حيحصتلا ةقداصم ſ

## المحتويات

[المقدمة](#page-0-0) [المتطلبات الأساسية](#page-0-1) [المتطلبات](#page-0-2) [المكونات المستخدمة](#page-0-3) [الاصطلاحات](#page-1-0) [تصحيح أخطاء الالتقاط](#page-1-1) [EAP](#page-5-0) [مصادقة MAC](#page-9-0) **[WPA](#page-11-0)** [المصادقة الإدارية/HTTP](#page-12-0) [معلومات ذات صلة](#page-17-0)

## <span id="page-0-0"></span>المقدمة

يستخدم الاتصال اللاسلكي المصادقة بعدة طرق. أكثر أنواع المصادقة شيوعا هو بروتوكول المصادقة المتوسع (EAP (في الأنواع والنماذج المختلفة. وتتضمن أنواع المصادقة الأخرى مصادقة عنوان MAC والمصادقة الإدارية. يصف هذا وثيقة كيف أن يضبط ويفسر الإنتاج من تصحيح الأخطاء مصادقات. تكون المعلومات الواردة من عمليات تصحيح الأخطاء هذه قيمة عندما تقوم باستكشاف أخطاء التثبيتات اللاسلكية وإصلاحها.

ملاحظة: تستند أجزاء هذا المستند التي تشير إلى منتجات غير تابعة لشركة Cisco إلى تجربة المؤلف، وليس إلى التدريب الرسمي. إنها مصممة لراحتك وليس كدعم فني. للحصول على دعم فني موثوق به على منتجات غير تابعة ل Cisco، اتصل بالدعم التقني لذلك المنتج.

# <span id="page-0-1"></span>المتطلبات الأساسية

### <span id="page-0-2"></span>المتطلبات

توصي Cisco بأن تكون لديك معرفة بالمواضيع التالية:

- المصادقة من حيث علاقتها بالشبكات اللاسلكية
- $^\circledR$ Cisco IOS واجهة سطر الأوامر  $^\circ$ CLI) لبرنامج
	- تكوين خادم RADIUS

#### <span id="page-0-3"></span>المكونات المستخدمة

تستند المعلومات الواردة في هذا المستند إلى إصدارات البرامج والمكونات المادية التالية:

- المنتجات اللاسلكية المستندة إلى برنامج IOS من Cisco من أي طراز وإصدار
	- هيلغرايف هايبر تيرمينت

تم إنشاء المعلومات الواردة في هذا المستند من الأجهزة الموجودة في بيئة معملية خاصة. بدأت جميع الأجهزة المُستخدمة في هذا المستند بتكوين ممسوح (افتراضي). إذا كانت شبكتك مباشرة، فتأكد من فهمك للتأثير المحتمل لأي أمر.

### <span id="page-1-0"></span>الاصطلاحات

راجع [اصطلاحات تلميحات Cisco التقنية للحصول على مزيد من المعلومات حول اصطلاحات المستندات.](//www.cisco.com/en/US/tech/tk801/tk36/technologies_tech_note09186a0080121ac5.shtml)

# <span id="page-1-1"></span>تصحيح أخطاء الالتقاط

إذا تعذر عليك التقاط معلومات تصحيح الأخطاء وتحليلها، فإن المعلومات غير مفيدة. تعتبر أسهل طريقة لالتقاط هذه البيانات هي من خلال وظيفة التقاط الشاشة المدمجة في تطبيق Telnet أو تطبيق الاتصالات.

يوضح هذا المثال كيفية التقاط الإخراج باستخدام تطبيق <u>[HyperTerminal من](http://www.hilgraeve.com/hyperterminal.html)</u> Hilgraeve. تتضمن معظم أنظمة التشغيل Windows Microsoft برنامج HyperTerminal، ولكن يمكنك تطبيق المفاهيم على أي تطبيق محاكاة طرفية. لمزيد من المعلومات الكاملة حول التطبيق، ارجع إلى <u>[Hilgraeve](http://www.hilgraeve.com/hyperterminal.html)</u> .

أكمل الخطوات التالية لتكوين HyperTerminal للاتصال بنقطة الوصول (AP (أو الجسر:

1. لفتح HyperTerminal، أختر Start (ابدأ) > Programs (البرامج) > System Tools (أدوات النظام) > HyperTerminal إطلاق - 1 الشكل.Communications > HyperTerminal

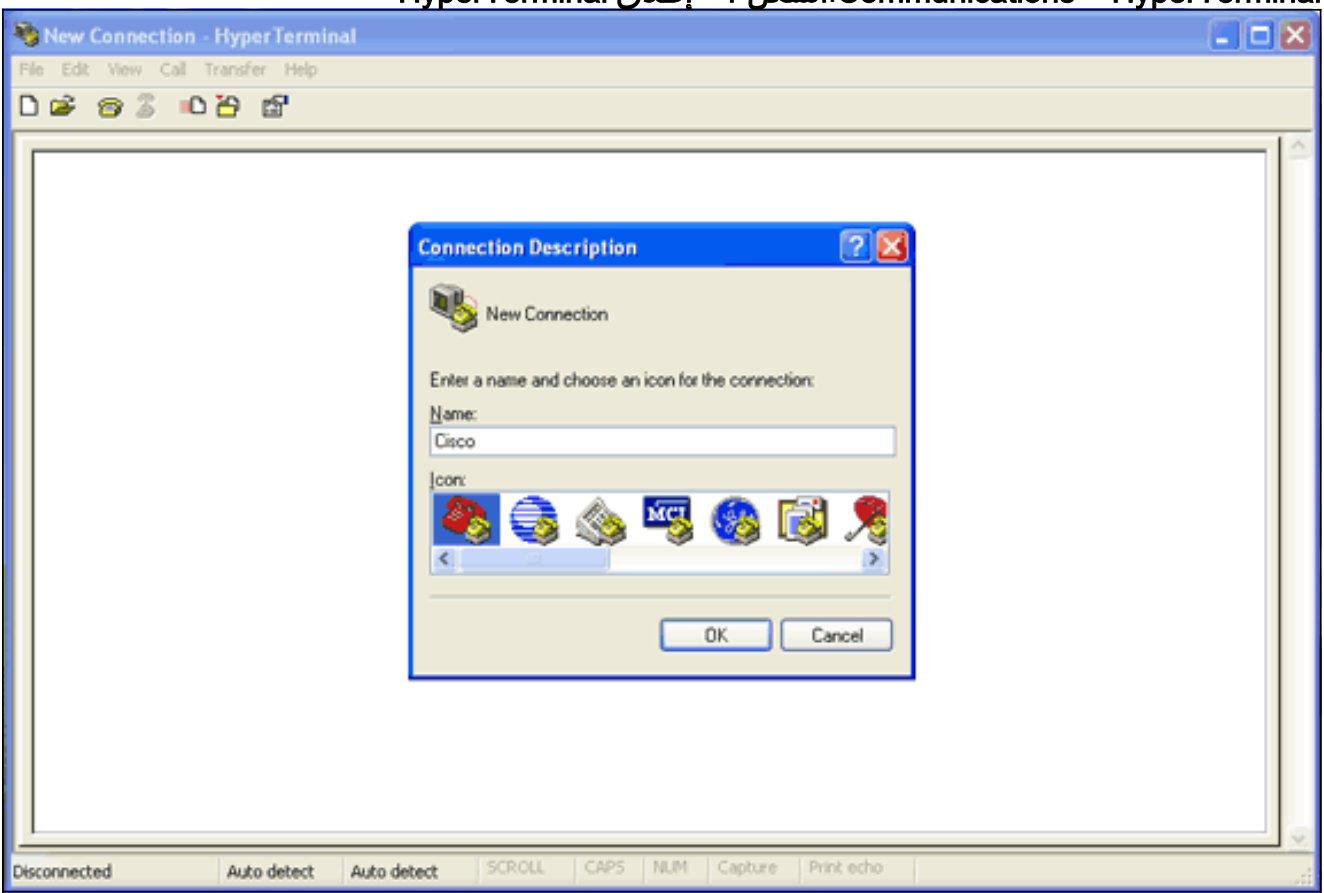

- .2 عند فتح HyperTerminal، أكمل الخطوات التالية:أدخل اسما للاتصال.أختر أيقونة.وانقر فوق OK.
- 3. لاتصالات Telnet، أكمل الخطوات التالية:من قائمة الاتصال باستخدام القائمة المنسدلة، أختر TCP/IP.أدخل عنوان IP الخاص بالجهاز حيث تريد تشغيل تصحيح الأخطاء.وانقر فوق OK.شكل 2 - اتصال Telnet

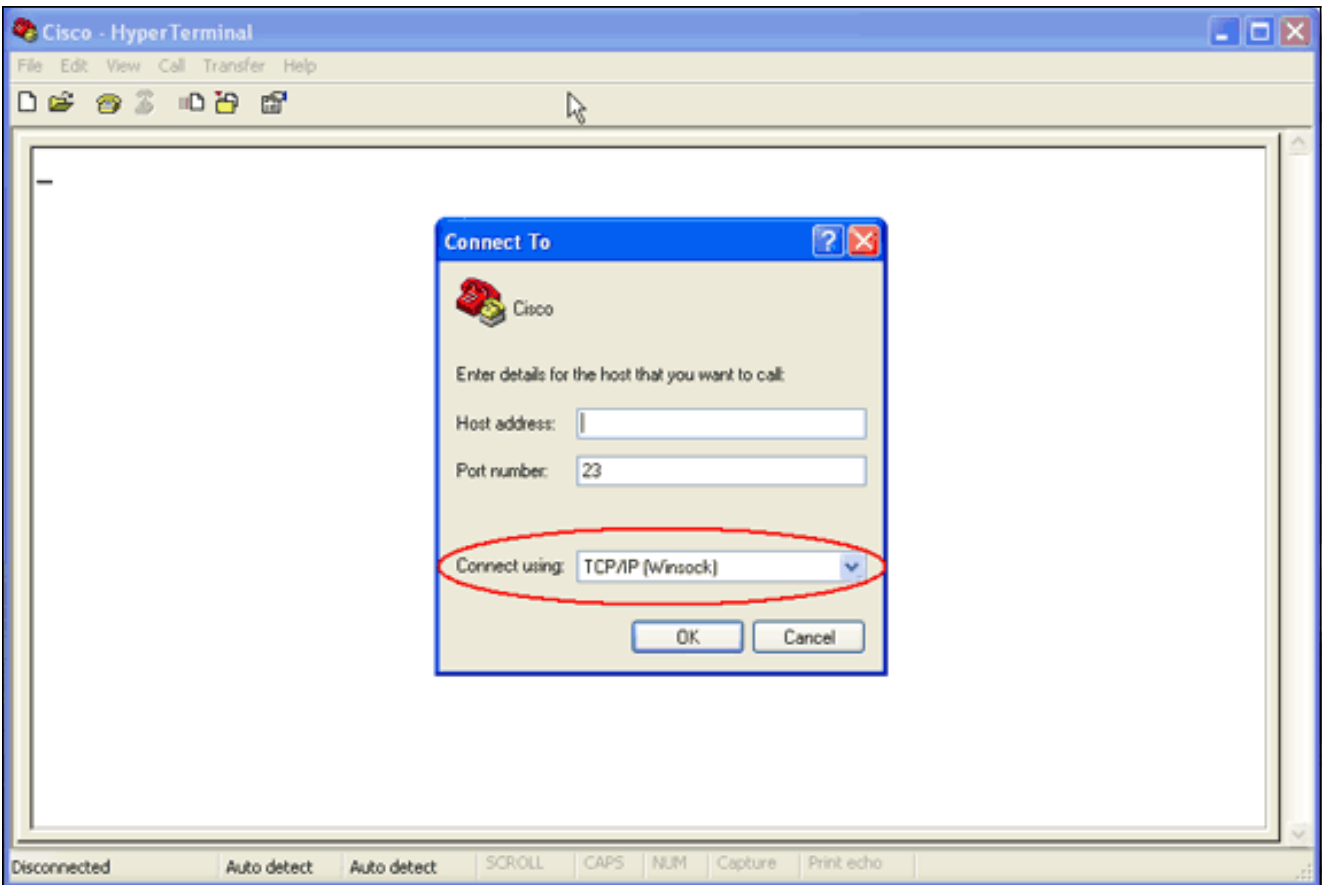

لاتصالات وحدة التحكم، أكمل الخطوات التالية:من قائمة الاتصال باستخدام القائمة المنسدلة، أختر منفذ COM .4حيث يتم توصيل كبل وحدة التحكم.وانقر فوق OK.تظهر صفحة الخصائص الخاصة بالاتصال.قم بتعيين سرعة الاتصال بمنفذ وحدة التحكم.طقطقت in order to أحيات التقصير ميناء عملية إعداد، **إستعادة تقصير.ملاحظة:** تتبع معظم منتجات Cisco إعدادات المنفذ الافتراضية.إعدادات المنفذ الافتراضية هي:بت في الثانية - 9600وحدات بت البيانات—8الندية—بلاإيقاف البت—1التحكم في التدفق — لا شيءالشكل 3 - خصائص COM1

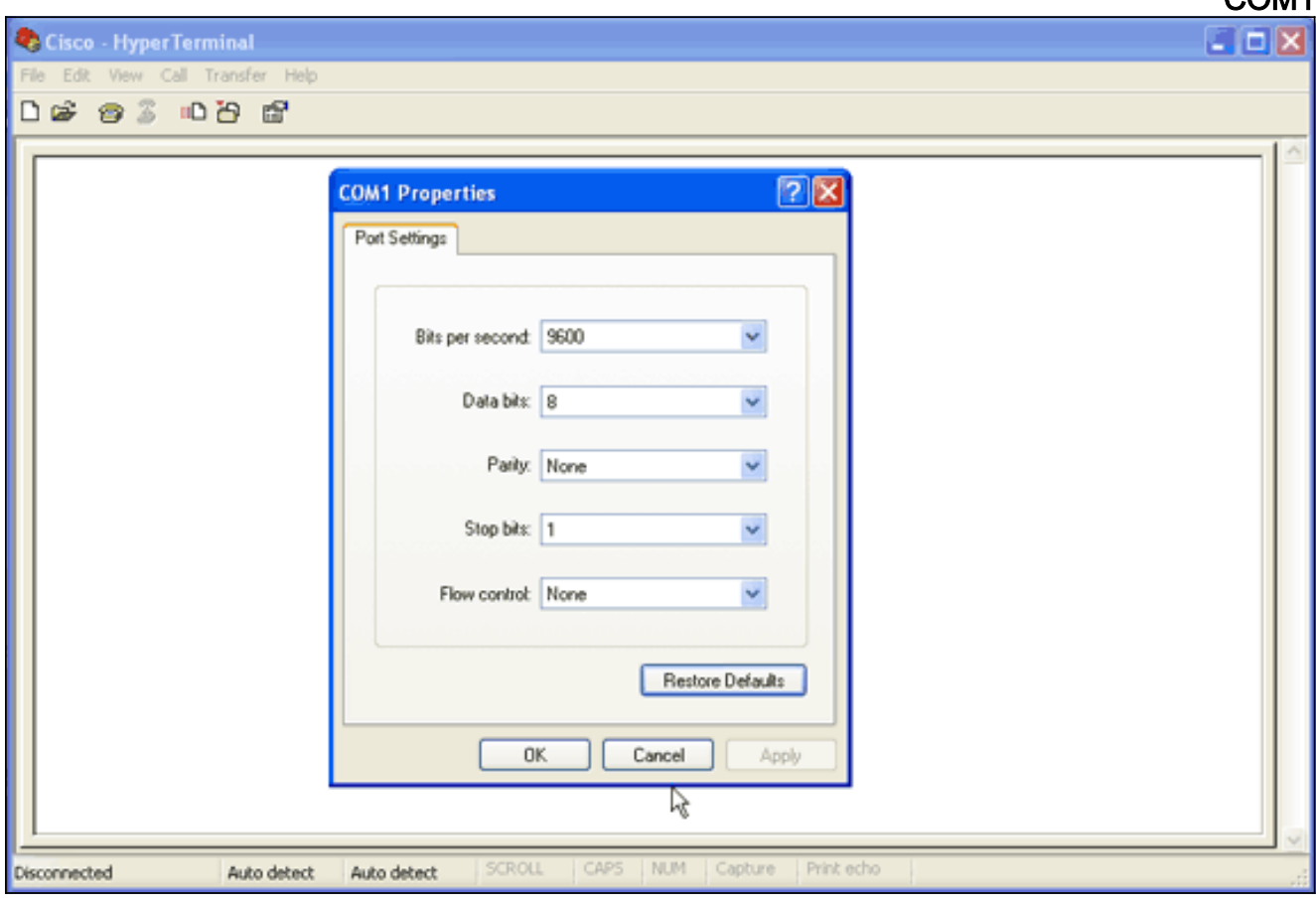

عند هذه النقطة، يؤسس Telnet أو وحدة طرفية للتحكم اتصال، وأنت حضضت على اسم مستخدم وكلمة مرور.**ملاحظة**: تعين أجهزة Cisco Aironet كلا من اسم المستخدم الافتراضي وكلمة المرور ل *Cisco* (حساس لحالة الأحرف).

5. لتشغيل تصحيح الأخطاء، أكمل الخطوات التالية:أصدرت **ال enable** أمر in order to دخلت أسلوب ذو امتياز.دخلت ال enable كلمة.ملاحظة: تذكر أن كلمة المرور الافتراضية لمعدات Aironet هي Cisco) حساس لحالة الأحرف).ملاحظة: لعرض مخرجات تصحيح الأخطاء من جلسة عمل Telnet، أستخدم الأمر terminal monitor أو mon term لتشغيل الشاشة الطرفية.الشكل 4 - جلسة عمل برنامج Telnet المتصل

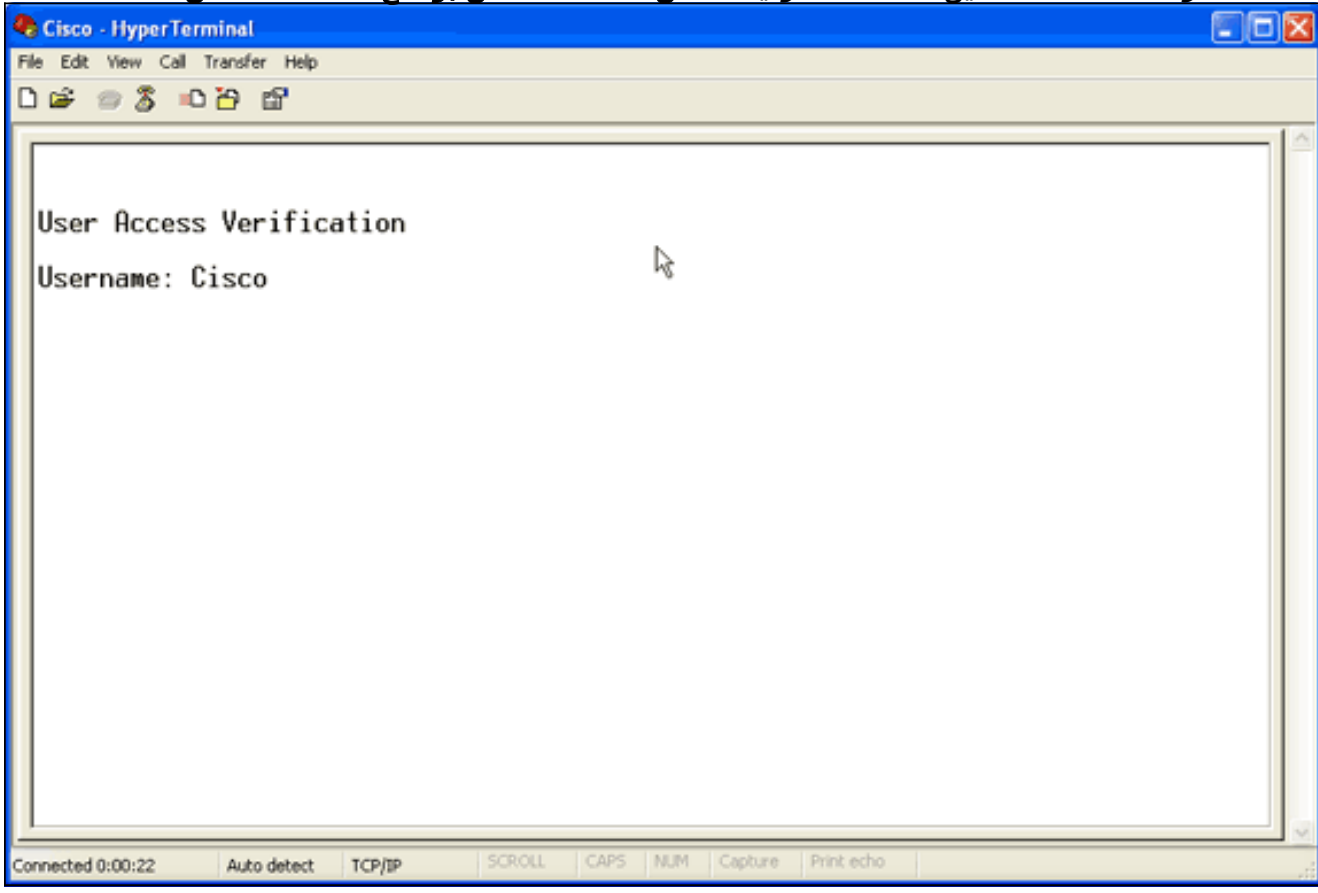

6. بعد إنشاء اتصال، أكمل الخطوات التالية لتجميع التقاط شاشة:أختر **التقاط نص** من قائمة النقل.**الشكل 5 -**حفظ التقاط الشاشة

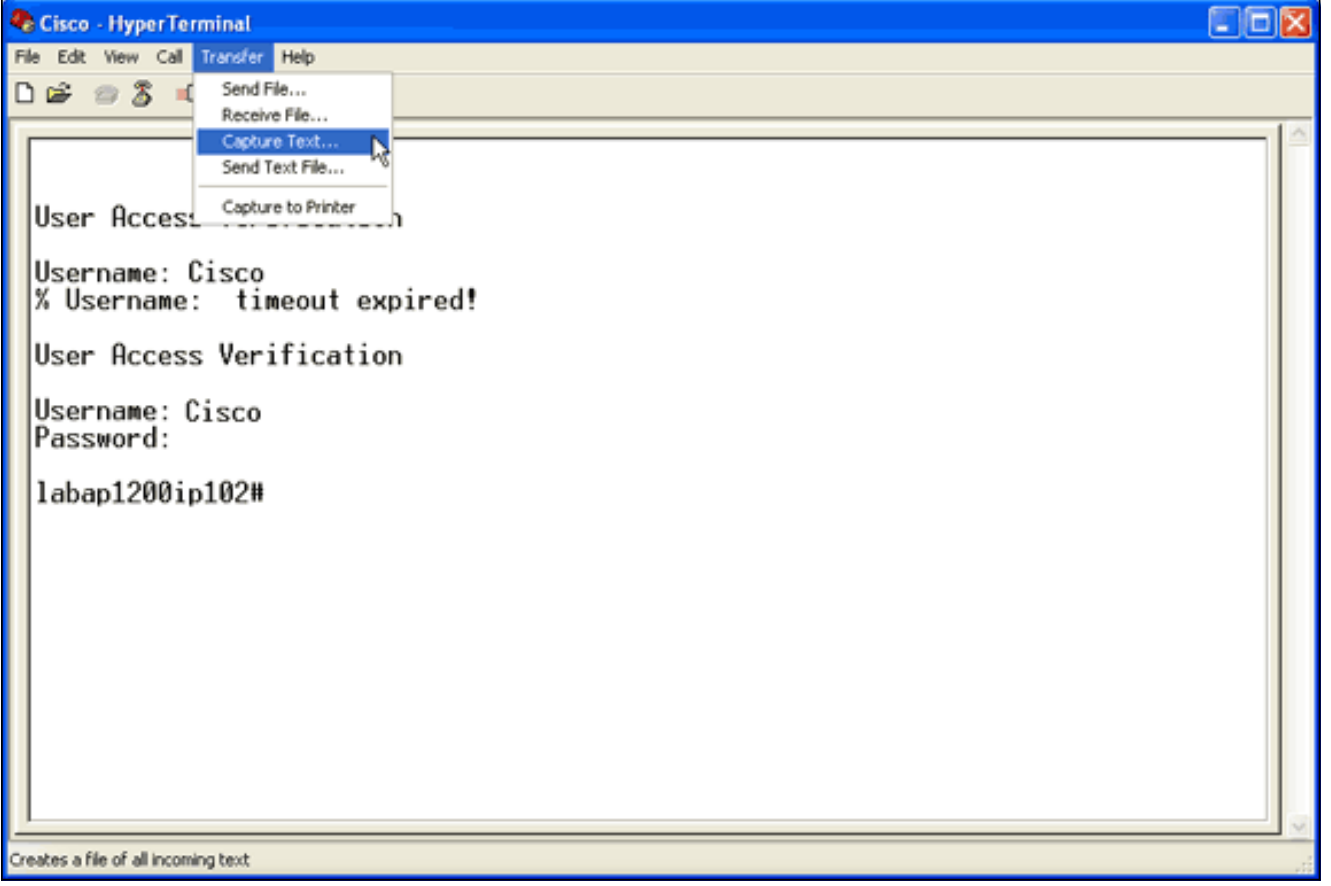

عندما تفتح شاشة تطلب منك اسم ملف للإخراج، قم بإدخال اسم ملف.

7. اتمت هذا steps in order to اعجزت الشاشة التفاف:**ملاحظة:** يمكنك قراءة تصحيح الأخطاء بسهولة اكبر عندما تقوم بتعطيل التفاف الشاشة.من قائمة HyperTerminal، أختر ملف.أختر الخصائص.في صفحة خصائص التوصيل، انقر على علامة التبويب إعدادات.انقر على إعداد ASCII.قم بإلغاء تحديد خطوط الالتفاف التي تتجاوز عرض الوحدة الطرفية.طقطقت in order to أغلقت ال ascii عملية إعداد، ok.لإغلاق صفحة خصائص الاتصال، انقر فوق موافق.شكل 6 - إعدادات ASCII

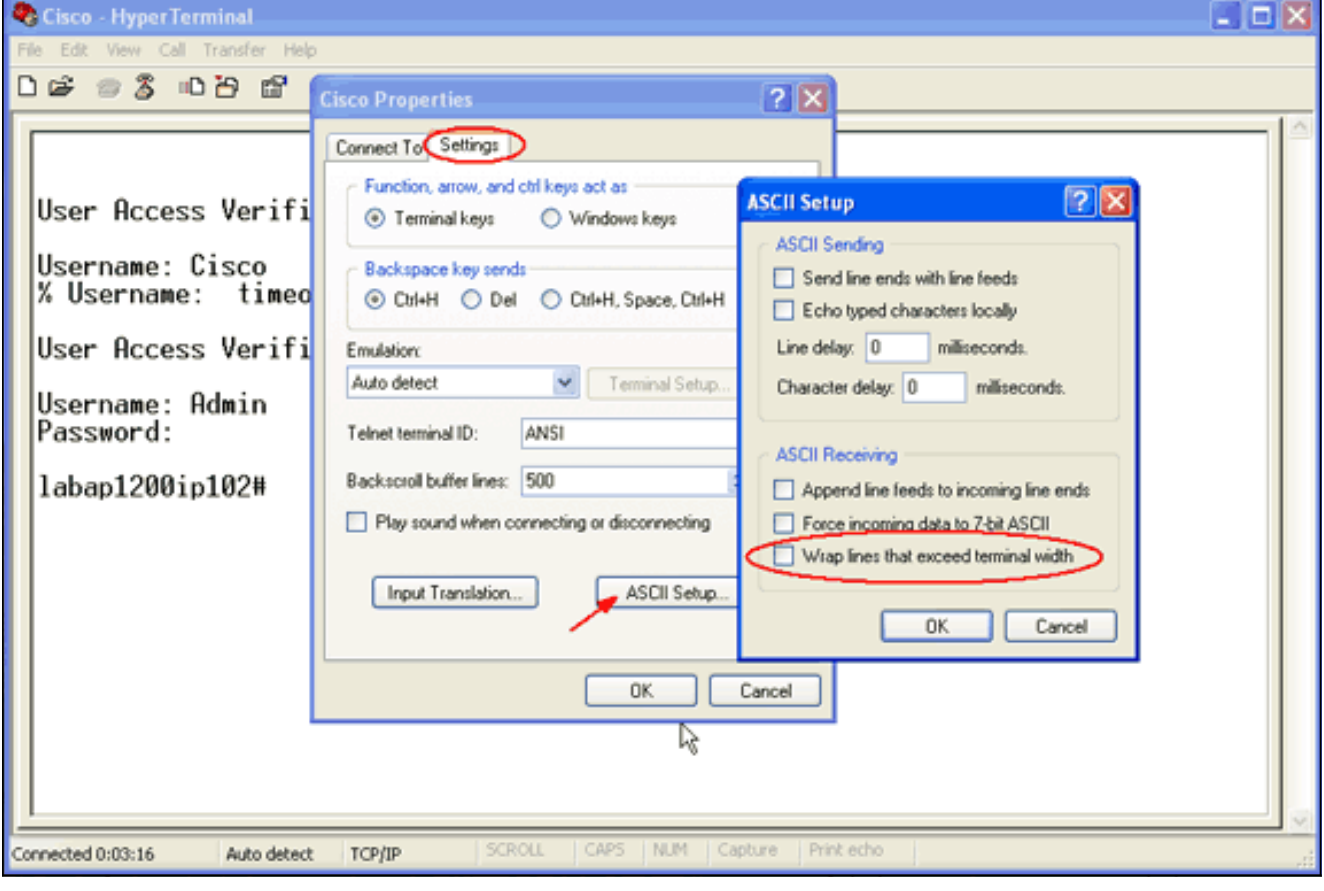

الآن بعد أن أصبح بإمكانك التقاط أي مخرج شاشة إلى ملف نصي، فإن تصحيح الأخطاء التي تقوم بتشغيلها تعتمد على ما يتم التفاوض عليه. تصف الأقسام التالية من هذا المستند نوع الاتصال الذي تم التفاوض عليه بواسطة تصحيح الأخطاء.

# <span id="page-5-0"></span>EAP

تكون هذه الأخطاء هي الأكثر فائدة لمصادقة EAP:

- authentication radius debug—تبدأ مخرجات هذا تصحيح الأخطاء بهذه الكلمة: RADIUS.
- **عملية مصدق debug dot11 aaa—** تبدا مخرجات تصحيح الأخطاء هذا بهذا النص: <sub>dot11\_auth\_dot1x</sub>.
- يبدأ debug dot11 aaa authenticator state-machine—تبدأ مخرجات تصحيح الأخطاء هذا مع هذا النص: .dot11\_auth\_dot1x\_run\_rfsm

تظهر هذه الأخطاء:

- ما يتم الإبلاغ عنه أثناء أجزاء RADIUS من مربع حوار المصادقة
	- الإجراءات التي يتم إتخاذها أثناء حوار المصادقة هذا
	- الحالات المختلفة التي يتم من خلالها تحويل حوار المصادقة

يوضح هذا المثال مصادقة EAP خفيفة (LEAP (ناجحة:

#### مثال مصادقة EAP الناجحة

```
Apr 8 17:45:48.208: dot11_auth_dot1x_start: in the
                                 dot11_auth_dot1x_start
                                   Apr 8 17:45:48.208:
                :dot11_auth_dot1x_send_id_req_to_client
  sending identity request for 0002.8aa6.304f Apr 8 
  17:45:48.208: dot11_auth_dot1x_send_id_req_to_client:
          Started timer client_timeout 30 seconds Apr 8
    17:45:48.210: dot11_auth_parse_client_pak: Received
   EAPOL packet from 0002.8aa6.304f Apr 8 17:45:48.210:
                   dot11_auth_dot1x_run_rfsm: Executing
       Action(CLIENT_WAIT,EAP_START) for 0002.8aa6.304f
                                   Apr 8 17:45:48.210:
                :dot11_auth_dot1x_send_id_req_to_client
  sending identity request for 0002.8aa6.304f Apr 8 
  17:45:48.210: dot11_auth_dot1x_send_id_req_to_client:
          Started timer client_timeout 30 seconds Apr 8
    17:45:48.212: dot11_auth_parse_client_pak: Received
   EAPOL packet from 0002.8aa6.304f Apr 8 17:45:48.212:
   dot11 auth parse client pak: id is not matching reg-
id:1resp-id:2, waiting for response Apr 8 17:45:48.213:
dot11_auth_parse_client_pak: Received EAPOL packet from
                     0002.8aa6.304f Apr 8 17:45:48.213:
                   dot11_auth_dot1x_run_rfsm: Executing
    Action(CLIENT_WAIT,CLIENT_REPLY) for 0002.8aa6.304f
                                   Apr 8 17:45:48.214:
              :dot11_auth_dot1x_send_response_to_server
 Sending client 0002.8aa6.304f data to server Apr 8 
17:45:48.214: dot11_auth_dot1x_send_response_to_server:
           tarted timer server_timeout 60 seconds Apr 8
   17:45:48.214: RADIUS: AAA Unsupported [248] 14 Apr 8
 17:45:48.214: RADIUS: 6C 61 62 61 70 31 32 30 30 69 70
      31 [labap1200ip1] Apr 8 17:45:48.215: RADIUS: AAA
                Unsupported [150] 2 Apr 8 17:45:48.215:
   RADIUS(0000001C): Storing nasport 17 in rad_db Apr 8
         17:45:48.215: RADIUS(0000001C): Config NAS IP:
```
10.0.0.102 Apr 8 17:45:48.215: RADIUS/ENCODE(0000001C): acct\_session\_id: 28 Apr 8 17:45:48.216: RADIUS(0000001C): Config NAS IP: 10.0.0.102 Apr 8 17:45:48.216: RADIUS(0000001C): sending Apr 8 17:45:48.216: RADIUS(0000001C): Send Access-Request to 10.0.0.3:1645 id 21645/93, len 139 Apr 8 17:45:48.216: RADIUS: authenticator 92 26 A8 31 ED 60 6A 88 - 84 8C 80 B2 B8 26 4C 04 Apr 8 17:45:48.216: RADIUS: User-Name [1] 9 "aironet" Apr 8 17:45:48.216: RADIUS: Framed-MTU [12] 6 1400 Apr 8 17:45:48.217: RADIUS: Called-Station-Id [30] 16 "0005.9a39.0374" Apr 8 17:45:48.217: RADIUS: Calling-Station-Id [31] 16 "0002.8aa6.304f" Apr 8 17:45:48.217: RADIUS: Service-Type [6] 6 Login [1] Apr 8 17:45:48.217: RADIUS: Message-Authenticato[80] 18 \* Apr 8 17:45:48.217: RADIUS: EAP-Message [79] 14 Apr 8 17:45:48.218: RADIUS: 02 02 00 0C 01 61 69 72 6F 6E 65 74 [?????aironet] Apr 8 17:45:48.218: RADIUS: NAS-Port-Type [61] 6 802.11 wireless [19] Apr 8 17:45:48.218: RADIUS: NAS-Port [5] 6 17 Apr 8 17:45:48.218: RADIUS: NAS-IP-Address [4] 6 10.0.0.102 Apr 8 17:45:48.218: RADIUS: Nas-Identifier [32] 16 "labap1200ip102" Apr 8 17:45:48.224: RADIUS: Received from id 21645/93 10.0.0.3:1645, Access-Challenge, len 69 Apr 8 17:45:48.224: RADIUS: authenticator C8 6D 9B B3 67 60 44 29 - CC AB 39 DE 00 A9 A8 CA Apr 8 17:45:48.224: RADIUS: EAP-Message [79] 25 Apr 8 17:45:48.224: RADIUS: 01 43 00 17 11 01 00 08 63 BB E7 8C 0F AC EB 9A [?C??????c???????] Apr 8 17:45:48.225: RADIUS: 61 69 72 6F 6E 65 74 [aironet] Apr 8 17:45:48.225: RADIUS: Session-Timeout [27] 6 20 Apr 8 17:45:48.225: RADIUS: Message-Authenticato[80] 18 \* Apr 8 17:45:48.226: RADIUS(0000001C): Received from id 21645/93 Apr 8 17:45:48.226: RADIUS/DECODE: EAP-Message fragments, 23, total 23 bytes Apr 8 17:45:48.226: dot11\_auth\_dot1x\_parse\_aaa\_resp: *Received server response: GET\_CHALLENGE\_RESPONSE* Apr 8 17:45:48.226: dot11\_auth\_dot1x\_parse\_aaa\_resp: found eap pak in server response Apr 8 17:45:48.226: dot11\_auth\_dot1x\_parse\_aaa\_resp: found session timeout 20 sec Apr 8 17:45:48.227: dot11\_auth\_dot1x\_run\_rfsm: Executing Action(**SERVER\_WAIT,SERVER\_REPLY**) for 0002.8aa6.304f Apr 8 17:45:48.227: :dot11 auth dot1x send response to client *Forwarding server message to client 0002.8aa6.304f* Apr 8 17:45:48.227: dot11\_auth\_dot1x\_send\_response\_to\_client: Started timer client\_timeout 20 seconds Apr 8 17:45:48.232: dot11\_auth\_parse\_client\_pak: *Received EAPOL packet from 0002.8aa6.304f* Apr 8 17:45:48.232: dot11 auth dot1x run rfsm: Executing Action (**CLIENT\_WAIT,CLIENT\_REPLY**) for 0002.8aa6.304f Apr 8 17:45:48.232: :dot11\_auth\_dot1x\_send\_response\_to\_server *Sending client 0002.8aa6.304f data to server* Apr 8 17:45:48.232: dot11\_auth\_dot1x\_send\_response\_to\_server: Started timer server\_timeout 60 seconds Apr 8 17:45:48.233: RADIUS: AAA Unsupported [248] 14 Apr 8 17:45:48.234: RADIUS: 6C 61 62 61 70 31 32 30 30 69 70 31 [labap1200ip1] Apr 8 17:45:48.234: RADIUS: AAA Unsupported [150] 2 Apr 8 17:45:48.234: RADIUS(0000001C): Using existing nas\_port 17 Apr 8 17:45:48.234: RADIUS(0000001C): Config NAS IP: 10.0.0.102 Apr 8 17:45:48.234: RADIUS/ENCODE(0000001C):

acct\_session\_id: 28 Apr 8 17:45:48.234: RADIUS(0000001C): Config NAS IP: 10.0.0.102 Apr 8 17:45:48.234: RADIUS(0000001C): sending Apr 8 17:45:48.234: RADIUS(0000001C): Send Access-Request to 10.0.0.3:1645 id 21645/94, len 166 Apr 8 17:45:48.235: RADIUS: authenticator 93 B5 CC B6 41 97 A0 85 - 1B 4D 13 0F 6A EE D4 11 Apr 8 17:45:48.235: RADIUS: User-Name [1] 9 "aironet" Apr 8 17:45:48.235: RADIUS: Framed-MTU [12] 6 1400 Apr 8 17:45:48.236: RADIUS: Called-Station-Id [30] 16 "0005.9a39.0374" Apr 8 17:45:48.236: RADIUS: Calling-Station-Id [31] 16 "0002.8aa6.304f" Apr 8 17:45:48.236: RADIUS: Service-Type [6] 6 Login [1] Apr 8 17:45:48.236: RADIUS: Message-Authenticato[80] 18 \* Apr 8 17:45:48.236: RADIUS: EAP-Message [79] 41 Apr 8 17:45:48.236: RADIUS: 02 43 00 27 11 01 00 18 30 9F 55 AF 05 03 71 7D [?C?'????0?U???q}] Apr 8 17:45:48.236: RADIUS: 25 41 1B B0 F4 A9 7C EE F5 51 24 9A FC 6D 51 6D [?A????|??Q\$??mQm] Apr 8 17:45:48.237: RADIUS: 61 69 72 6F 6E 65 74 [aironet] Apr 8 17:45:48.237: RADIUS: NAS-Port-Type [61] 6 802.11 wireless [19] Apr 8 17:45:48.237: RADIUS: NAS-Port [5] 6 17 Apr 8 17:45:48.238: RADIUS: NAS-IP-Address [4] 6 10.0.0.102 Apr 8 17:45:48.238: RADIUS: Nas-Identifier [32] 16 "labap1200ip102" Apr 8 17:45:48.242: RADIUS: Received from id 21645/94 10.0.0.3:1645, Access-Challenge, len 50 Apr 8 17:45:48.243: RADIUS: authenticator 59 2D EE 24 CF B2 87 AF - 86 D0 C9 00 79 BE 6E 1E Apr 8 17:45:48.243: RADIUS: EAP-Message [79] 6 Apr 8 17:45:48.243: RADIUS: 03 43 00 04 [?C??] Apr 8 17:45:48.244: RADIUS: Session-Timeout [27] 6 20 Apr 8 17:45:48.244: RADIUS: Message-Authenticato[80] 18 \* Apr 8 17:45:48.244: RADIUS(0000001C): Received from id 21645/94 Apr 8 17:45:48.244: RADIUS/DECODE: EAP-Message fragments, 4, total 4 bytes Apr 8 17:45:48.244: dot11\_auth\_dot1x\_parse\_aaa\_resp: *Received server response: GET\_CHALLENGE\_RESPONSE* Apr 8 17:45:48.245: dot11\_auth\_dot1x\_parse\_aaa\_resp: found eap pak in server response Apr 8 17:45:48.245: dot11\_auth\_dot1x\_parse\_aaa\_resp: found session timeout 20 sec Apr 8 17:45:48.245: dot11\_auth\_dot1x\_run\_rfsm: (Executing Action(**SERVER\_WAIT,SERVER\_REPLY** for 0002.8aa6.304f Apr 8 17:45:48.245: :dot11 auth dot1x send response to client *Forwarding server message to client 0002.8aa6.304f* Apr 8 17:45:48.246: dot11\_auth\_dot1x\_send\_response\_to\_client: Started timer client\_timeout 20 seconds Apr 8 17:45:48.249: dot11\_auth\_parse\_client\_pak: Received EAPOL packet from 0002.8aa6.304f Apr 8 17:45:48.250: dot11 auth dot1x run rfsm: Executing Action(CLIENT WAIT, CLIENT REPLY) for 0002.8aa6.304f Apr 8 17:45:48.250: :dot11\_auth\_dot1x\_send\_response\_to\_server *Sending client 0002.8aa6.304f data to server* Apr 8 17:45:48.250: dot11\_auth\_dot1x\_send\_response\_to\_server: Started timer server\_timeout 60 seconds Apr 8 17:45:48.250: RADIUS: AAA Unsupported [248] 14 Apr 8 17:45:48.251: RADIUS: 6C 61 62 61 70 31 32 30 30 69 70 31 [labap1200ip1] Apr 8 17:45:48.251: RADIUS: AAA Unsupported [150] 2 Apr 8 17:45:48.251: RADIUS(0000001C): Using existing nas\_port 17 Apr 8 17:45:48.252: RADIUS(0000001C): Config NAS IP: 10.0.0.102 Apr 8 17:45:48.252: RADIUS/ENCODE(0000001C):

acct\_session\_id: 28 Apr 8 17:45:48.252: RADIUS(0000001C): Config NAS IP: 10.0.0.102 Apr 8 17:45:48.252: RADIUS(0000001C): sending Apr 8 17:45:48.252: RADIUS(0000001C): Send Access-Request to 10.0.0.3:1645 id 21645/95, len 150 Apr 8 17:45:48.252: RADIUS: authenticator 39 1C A5 EF 86 9E BA D1 - 50 FD 58 80 A8 8A BC 2A Apr 8 17:45:48.253: RADIUS: User-Name [1] 9 "aironet" Apr 8 17:45:48.253: RADIUS: Framed-MTU [12] 6 1400 Apr 8 17:45:48.253: RADIUS: Called-Station-Id [30] 16 "0005.9a39.0374" Apr 8 17:45:48.253: RADIUS: Calling-Station-Id [31] 16 "0002.8aa6.304f" Apr 8 17:45:48.254: RADIUS: Service-Type [6] 6 Login [1] Apr 8 17:45:48.254: RADIUS: Message-Authenticato[80] 18 \* Apr 8 17:45:48.254: RADIUS: EAP-Message [79] 25 Apr 8 17:45:48.254: RADIUS: 01 43 00 17 11 01 00 08 50 9A 67 2E 7D 26 75 AA [?C??????P?g.}&u?] Apr 8 17:45:48.254: RADIUS: 61 69 72 6F 6E 65 74 [aironet] Apr 8 17:45:48.254: RADIUS: NAS-Port-Type [61] 6 802.11 wireless [19] Apr 8 17:45:48.254: RADIUS: NAS-Port [5] 6 17 Apr 8 17:45:48.255: RADIUS: NAS-IP-Address [4] 6 10.0.0.102 Apr 8 17:45:48.255: RADIUS: Nas-Identifier [32] 16 "labap1200ip102" Apr 8 17:45:48.260: RADIUS: Received from id 21645/95 10.0.0.3:1645, Access-Accept, len 206 Apr 8 17:45:48.260: RADIUS: authenticator 39 13 3C ED FC 02 68 63 - 24 13 1B 46 CF 93 B8 E3 Apr 8 17:45:48.260: RADIUS: Framed-IP-Address [8] 6 255.255.255.255 Apr 8 17:45:48.261: RADIUS: EAP-Message [79] 41 Apr 8 17:45:48.261: RADIUS: 02 00 00 27 11 01 00 18 FA 53 D0 29 6C 9D 66 8E [???'?????S?)l?f?] Apr 8 17:45:48.262: RADIUS: C4 A3 CD 54 08 8C 35 7C 74 0C 6A EF D4 6D 30 A4 [???T??5|t?j??m0?] Apr 8 17:45:48.262: RADIUS: 61 69 72 6F 6E 65 74 [aironet] Apr 8 17:45:48.262: RADIUS: Vendor, Cisco [26] 59 Apr 8 17:45:48.262: RADIUS: Cisco AVpair [1] 53 "leap:sessionkey=G:3asil;mwerAEJNYH-JxI," Apr 8 17:45:48.262: RADIUS: Vendor, Cisco [26] 31 Apr 8 17:45:48.262: RADIUS: Cisco AVpair [1] 25 "auth-algo-type=eap-leap" Apr 8 17:45:48.262: RADIUS: Class [25] 31 Apr 8 17:45:48.263: RADIUS: 43 49 53 43 4F 41 43 53 3A 30 30 30 30 31 64 36 [CISCOACS:00001d6] Apr 8 17:45:48.263: RADIUS: 33 2F 30 61 30 30 30 30 36 36 2F 31 37 [3/0a000066/17] Apr 8 17:45:48.263: RADIUS: Message-Authenticato[80] 18 \* Apr 8 17:45:48.264: RADIUS(0000001C): Received from id 21645/95 Apr 8 17:45:48.264: RADIUS/DECODE: EAP-Message fragments, 39, total 39 bytes Apr 8 17:45:48.264: found leap session key Apr 8 17:45:48.265: dot11\_auth\_dot1x\_parse\_aaa\_resp: *Received server response: PASS* Apr 8 17:45:48.265: dot11\_auth\_dot1x\_parse\_aaa\_resp: *found eap pak in server response* Apr 8 17:45:48.265: dot11\_auth\_dot1x\_parse\_aaa\_resp: *found leap session key in server response* Apr 8 17:45:48.265: dot11\_auth\_dot1x\_parse\_aaa\_resp: leap session key length 16 Apr 8 17:45:48.266: dot11\_auth\_dot1x\_run\_rfsm: Executing Action(**SERVER\_WAIT,SERVER\_PASS**) for 0002.8aa6.304f Apr 8 17:45:48.266: :dot11\_auth\_dot1x\_send\_response\_to\_client *Forwarding server message to client 0002.8aa6.304f* Apr 8 17:45:48.266: dot11\_auth\_dot1x\_send\_response\_to\_client: Started timer client timeout 20 seconds Apr 8  $17:45:48.266:$  %DOT11-6-ASSOC: Interface Dot11Radio0, Station RKIBBE-W2K4 [0002.8aa6.304f Associated KEY\_MGMT[NONE

لاحظ التدفق في تصحيح أخطاء . وهناك تقدم عبر العديد من الدول:

EAP\_Start .1 Client\_WAIT .2 \_ .3 Server\_WAIT .4 5. **ملاحظة:** مع وجود التفاوض بين الاثنين، يمكن ان يكون هناك عدة تكرارات من сывмт\_матт .SERVER\_REPLYو SERVER\_WAIT إلى بالإضافة ،CLIENT\_REPLYو Server PASS .6 يعرض تصحيح أخطاء كل خطوة فردية خلال كل حالة. تظهر تصحيح أخطاء **RADIUS** المحادثة الفعلية بين خادم المصادقة والعميل. إن أسهل طريقة للعمل مع تصحيح أخطاء EAP هي مراقبة تطور رسائل آلة الحالة خلال كل

حالة.

وعندما يفشل شيء ما في التفاوض، تظهر تصحيح أخطاء سبب توقف العملية. شاهد الرسائل المماثلة لهذه الأمثلة:

- تشير هذه الحالة إلى أن العميل لم يستجب خلال فترة زمنية مناسبة. قد يحدث هذا الفشل في الاستجابة لأحد هذه الأسباب:توجد مشكلة في برنامج العميل.انتهت صلاحية قيمة مهلة عميل EAP) من علامة التبويب الفرعية لمصادقة EAP تحت الأمان المتقدم).بعض EAP، خاصة EAP المحمي (PEAP(، يستغرق أكثر من 30 ثانية لإكمال المصادقة. قم بتعيين هذا المؤقت إلى قيمة أعلى (بين 90 و 120 ثانية).هذا مثال على محاولة :ملاحظة: مراقبة أي رسائل خطأ نظام مماثلة لهذه الرسالة: DOT11-4-MAXRETRIES: Packet to client xxxx.xxxx.xxxx reached% ●

max retries, removing the client

- **ملاحظة:** يمكن أن تشير رسائل الخطأ هذه إلى مشكلة في تردد الراديو (RF).
- عدم تطابق سري مشترك بين نقطة الوصول وخادم RADIUS—في سجل المثال هذا، لا يقبل خادم RADIUS طلب المصادقة من نقطة الوصول. تستمر نقطة الوصول في إرسال الطلب إلى خادم RADIUS، ولكن خادم RADIUS يرفض الطلب لأن السر المشترك غير متطابق.لحل هذه المشكلة، تأكد من أن السر المشترك على نقطة الوصول هو نفسه المستخدم في خادم RADIUS.
- **timeout\_server** تشير هذه الحالة إلى أن خادم المصادقة لم يستجب خلال فترة زمنية مناسبة. يحدث هذا الفشل في الاستجابة بسبب مشكلة على الخادم. تحقق من صحة هذه الحالات:تحتوي نقطة الوصول على اتصال IP بخادم المصادقة.ملاحظة: يمكنك إستخدام الأمر ping للتحقق من الاتصال.أرقام منافذ المصادقة والمحاسبة صحيحة للخادم.**ملاحظة:** يمكنك التحقق من أرقام المنافذ من علامة التبويب "مدير الخادم".خدمة المصادقة قيد التشغيل وتعمل.هذا مثال على محاولة tserver\_timeout:
- **fail\_server** تشير هذه الحالة إلى أن الخادم قدم إستجابة مصادقة غير ناجحة بناء على مسوغات المستخدم. يظهر تصحيح RADIUS الذي يسبق هذا الفشل اسم المستخدم الذي تم تقديمه إلى خادم المصادقة. تأكد من التحقق من سجل "المحاولات الفاشلة" في خادم المصادقة للحصول على تفاصيل إضافية حول سبب رفض الخادم لوصول العميل.هذا مثال على محاولة fail\_server:
- لا **توجد إستجابة من العميل**—في هذا المثال، يرسل خادم RADIUS رسالة مرور إلى نقطة الوصول التي تقوم نقطة الوصول بتوجيهها ثم تقوم بعد ذلك بالاتصال بالعميل. لا يستجيب العميل لنقطة الوصول في نهاية المطاف. لذلك، يصادق ال ap هو بعد أن يصل إلى الحد الأقصى إعادة محاولة.تقوم نقطة الوصول بإعادة توجيه إستجابة التحدي من نصف القطر إلى العميل. لا يستجيب العميل ويبلغ الحد الأقصى لعمليات إعادة المحاولة التي تتسبب في فشل EAP والنقطة الوصول لإلغاء مصادقة العميل.يرسل RADIUS رسالة مرور إلى نقطة الوصول، ويرسل نقطة الوصول رسالة المرور إلى العميل، ولا يستجيب العميل. تقوم نقطة الوصول بإلغاء مصادقتها بعد وصولها إلى الحد الأقصى من عمليات إعادة المحاولة. بعد ذلك يحاول العميل طلب هوية جديد إلى نقطة الوصول، ولكن نقطة الوصول ترفض هذا الطلب لأن العميل قد وصل بالفعل إلى الحد الأقصى من عمليات إعادة المحاولة.

تظهر عمليات تصحيح أخطاء و/أو **radius** التي تسبق مباشرة رسالة جهاز الحالة تفاصيل الفشل.

أحلت ل كثير معلومة على كيف أن يشكل [EAP](//www.cisco.com/en/US/products/hw/wireless/ps4570/products_configuration_example09186a00801bd035.shtml) ،EAP [صحة هوية مع RADIUS نادل.](//www.cisco.com/en/US/products/hw/wireless/ps4570/products_configuration_example09186a00801bd035.shtml)

## <span id="page-9-0"></span>مصادقة MAC

تعد عمليات تصحيح الأخطاء هذه الأكثر فائدة لمصادقة MAC:

- debug radius authentication—عند إستخدام خادم مصادقة خارجي، تبدأ مخرجات هذا تصحيح الأخطاء بهذه الكلمة: RADIUS.
	- يبدا debug dot11 aaa authenticator mac-authen— مخرجات تصحيح الأخطاء هذا مع هذا النص: .\_dot11\_auth\_dot1x

تظهر هذه الأخطاء:

- ما يتم الإبلاغ عنه أثناء أجزاء RADIUS من مربع حوار المصادقة
- المقارنة بين عنوان MAC الذي يتم توفيره وعنوان MAC الذي تتم مصادقته مقابل

عند إستخدام خادم RADIUS خارجي مع مصادقة عنوان MAC، يتم تطبيق تصحيح أخطاء RADIUS. تتمثل نتيجة هذا الاقتران في عرض المحادثة الفعلية بين خادم المصادقة والعميل.

عندما يتم إنشاء قائمة من عناوين MAC محليا إلى الجهاز كقاعدة بيانات اسم مستخدم وكلمة مرور، تظهر فقط تصحيح أخطاء **authen-MAC** المخرجات. عندما يتم تحديد مطابقة العنوان أو عدم تطابق، يتم عرض هذه المخرجات.

ملاحظة: أدخل دائما أي حروف أبجدية في عنوان MAC في الحروف الصغيرة.

توضح هذه الأمثلة مصادقة MAC ناجحة مقابل قاعدة بيانات محلية:

#### مثال مصادقة MAC الناجح

Apr 8 19:02:00.109: dot11\_auth\_mac\_start: method\_list: mac\_methods Apr 8 19:02:00.109: dot11\_auth\_mac\_start: method\_index: 0x4500000B, req: 0xA7626C Apr 8 19:02:00.109: dot11\_auth\_mac\_start: client- >unique\_id: 0x28 Apr 8 19:02:00.110: dot11\_mac\_process\_reply: AAA reply for 0002.8aa6.304f PASSED Apr 8 19:02:00.145: %DOT11-6-ASSOC: Interface Dot11Radio0, Station RKIBBE-W2K4 [0002.8aa6.304f Associated KEY\_MGMT[NONE

توضح هذه الأمثلة مصادقة MAC فاشلة مقابل قاعدة بيانات محلية:

#### فشل مثال مصادقة MAC

```
Apr 8 19:01:22.336: dot11_auth_mac_start: method_list:
                                             mac_methods
Apr 8 19:01:22.336: dot11_auth_mac_start: method_index:
                                             ,0x4500000B
                                       req: 0xA7626C 
     Apr 8 19:01:22.336: dot11_auth_mac_start: client-
                                        >unique_id: 0x27
           :Apr 8 19:01:22.337: dot11_mac_process_reply
                 AAA reply for 0002.8aa6.304f FAILED 
              :Apr 8 19:01:22.337: %DOT11-7-AUTH_FAILED
        Station 0002.8aa6.304f Authentication failed
```
عندما تفشل مصادقة عنوان MAC، تحقق من دقة الحروف التي يتم إدخالها في عنوان MAC. تأكد من أنك قمت بإدخال أي حروف هجائية في عنوان MAC في الحروف الصغيرة.

لمزيد من المعلومات حول كيفية تكوين مصادقة MAC، ارجع إلى [تكوين أنواع المصادقة](//www.cisco.com/en/US/docs/wireless/access_point/12.2_13_JA/configuration/guide/s13auth_ps4570_TSD_Products_Configuration_Guide_Chapter.html) (دليل تكوين برنامج Cisco .(Cisco Aironet، 12.2(13)JA الوصول لنقاط IOS

# <span id="page-11-0"></span>WPA

على الرغم من أن وصول Fi-Wi المحمي (WPA (ليس نوع مصادقة، إلا أنه بروتوكول يخضع للتفاوض.

- يفاوض WPA بين نقطة الوصول وبطاقة العميل.
- تتفاوض إدارة مفتاح WPA بعد مصادقة العميل بنجاح بواسطة خادم مصادقة.
- يفاوض WPA كلا من مفتاح Pairwise المؤقت (PTK) ومفتاح GroupWise المؤقت (GTK) في مصافحة رباعية الإتجاه.

ملاحظة: لأن WPA يتطلب نجاح EAP الأساسي، تحقق من أن العملاء يمكنهم المصادقة بنجاح مع EAP هذا قبل الدخول في WPA.

هذه الأخطاء هي الأكثر فائدة لمفاوضات WPA:

- عم**لية مصدق debug dot11 aaa—** تبدأ مخرجات تصحيح الأخطاء هذا بهذا النص: <sub>dot11\_auth\_dot1x</sub>.
- يبدا debug dot11 aaa authenticator state-machine—تبدا مخرجات تصحيح الأخطاء هذا مع هذا النص: .dot11\_auth\_dot1x\_run\_rfsm

بالنسبة للمصادقة الأخرى في هذا المستند، تكون تصحيح أخطاء WPA سهلة القراءة والتحليل. ينبغي إرسال رسالة PTK واستلام رد مناسب. وبعد ذلك، ينبغي إرسال رسالة GTK واستلام رد مناسب آخر.

إن لا يرسل ال PTK أو GTK رسالة، التشكيل أو برمجية مستوى على ال ap يستطيع كنت على خطأ. إذا لم يتم إستلام استجابات PTK أو GTK من العميل، فتحقق من التكوين أو مستوى البرنامج على طالب WPA لبطاقة العميل.

#### مثال تفاوض WPA الناجح

```
labap1200ip102#
 :Apr 7 16:29:57.908: dot11_dot1x_build_ptk_handshake
             building PTK msg 1 for 0030.6527.f74a 
:Apr 7 16:29:59.190: dot11_dot1x_verify_ptk_handshake
           verifying PTK msg 2 from 0030.6527.f74a 
Apr 7 16:29:59.191: dot11_dot1x_verify_eapol_header:
                                               :Warning
            Invalid key info (exp=0x381, act=0x109 
Apr 7 16:29:59.191: dot11_dot1x_verify_eapol_header:
                                               :Warning
               (Invalid key len (exp=0x20, act=0x0 
 :Apr 7 16:29:59.192: dot11_dot1x_build_ptk_handshake
             building PTK msg 3 for 0030.6527.f74a 
:Apr 7 16:29:59.783: dot11_dot1x_verify_ptk_handshake
           verifying PTK msg 4 from 0030.6527.f74a 
Apr 7 16:29:59.783: dot11_dot1x_verify_eapol_header:
                                               :Warning
            Invalid key info (exp=0x381, act=0x109 
Apr 7 16:29:59.783: dot11_dot1x_verify_eapol_header:
                                               :Warning
               (Invalid key len (exp=0x20, act=0x0 
 :Apr 7 16:29:59.788: dot11_dot1x_build_gtk_handshake
             building GTK msg 1 for 0030.6527.f74a 
 :Apr 7 16:29:59.788: dot11_dot1x_build_gtk_handshake
      dot11 dot1x get multicast key len 32 index 1
       :Apr 7 16:29:59.788: dot11_dot1x_hex_dump: GTK
CA 88 7D 03 D9 C4 61 FD 4B BE 71 EC F7 43 B5 82 27 
                                               93 57 83
:Apr 7 16:30:01.633: dot11_dot1x_verify_gtk_handshake
           verifying GTK msg 2 from 0030.6527.f74a 
 :Apr 7 16:30:01.633: dot11_dot1x_verify_eapol_header
   Warning: Invalid key info (exp=0x391, act=0x301
```

```
Apr 7 16:30:01.633: dot11_dot1x_verify_eapol_header:
                                             :Warning
              (Invalid key len (exp=0x20, act=0x0 
      Apr 7 16:30:01.633: %DOT11-6-ASSOC: Interface
                                         ,Dot11Radio0
[Station 0030.6527.f74a Associated KEY_MGMT[WPA 
                                      labap1200ip102#
```
أحلت ل كثير معلومة على كيف أن يشكل [WPA](//www.cisco.com/en/US/products/hw/wireless/ps4570/products_configuration_example09186a00801c40b6.shtml) ،[W](//www.cisco.com/en/US/products/hw/wireless/ps4570/products_configuration_example09186a00801c40b6.shtml)PA [تشكيل نظرة عامة.](//www.cisco.com/en/US/products/hw/wireless/ps4570/products_configuration_example09186a00801c40b6.shtml)

# <span id="page-12-0"></span>المصادقة الإدارية/HTTP

يمكنك تقييد الوصول الإداري إلى الجهاز للمستخدمين المدرجين في قاعدة بيانات اسم مستخدم وكلمة مرور محلية أو في خادم مصادقة خارجي. ويتم دعم الوصول الإداري باستخدام كل من RADIUS و+TACACS.

تعد عمليات تصحيح الأخطاء هذه الأكثر فائدة للمصادقة الإدارية:

- **تصحيح أخطاء مصادقة** RADIUS او **تصحيح أخطاء مصادقة tacacs—**تبدا مخرجات تصحيح الأخطاء هذا بإحدى هذه الكلمات: RADIUS أو TACACS.
	- تصحيح أخطاء المصادقة والتفويض والمحاسبة (AAA)—تبدا مخرجات تصحيح الأخطاء هذا بالنص: .AAA/AUTHEN

• **تفويض تصحيح الأخطاء AAA—**تبدأ مخرجات تصحيح الأخطاء هذا بهذا النص: ААА/А∪тнок. تظهر هذه الأخطاء:

- ما يتم الإبلاغ عنه أثناء أجزاء RADIUS أو TACACS من مربع حوار المصادقة
	- المفاوضات الفعلية للمصادقة والتفويض بين الجهاز وخادم المصادقة

يوضح هذا المثال مصادقة إدارية ناجحة عند تعيين سمة RADIUS على Administrative:

#### مثال المصادقة الإدارية الناجح مع سمة نوع الخدمة

```
Apr 13 19:43:08.030: AAA: parse name=tty2 idb type=-1
                                                   ttv=-1Apr 13 19:43:08.030: AAA: name=tty2 flags=0x11 type=5
                                          shelf=0 slot=0
                          adapter=0 port=2 channel=0 
Apr 13 19:43:08.031: AAA/MEMORY: create_user (0xA1BB6C)
                                 'user='NULL' ruser='NULL
              ds0=0 port='tty2' rem_addr='10.0.0.25' 
                        authen_type=ASCII service=LOGINN
    Apr 13 19:43:08.031: AAA/AUTHEN/START (3200017540):
                                              'port='tty2
                  list='' action=LOGIN service=LOGIN 
     Apr 13 19:43:08.031: AAA/AUTHEN/START (3200017540):
                                    using "default" list
     :(Apr 13 19:43:08.031: AAA/AUTHEN/START (3200017540
     Method=tac_admin (tacacs+) Apr 13 19:43:08.032: 
TAC+: send AUTHEN/START packet ver=192 id=3200017540 Apr
   13 19:43:08.032: AAA/AUTHEN(3200017540): Status=ERROR
     Apr 13 19:43:08.032: AAA/AUTHEN/START (3200017540):
          Method=rad_admin (radius) Apr 13 19:43:08.032:
           AAA/AUTHEN(3200017540): Status=GETUSER Apr 13
             19:43:08.032: AAA/AUTHEN/CONT (3200017540):
    continue_login (user='(undef)') Apr 13 19:43:08.032:
           AAA/AUTHEN(3200017540): Status=GETUSER Apr 13
 19:43:08.032: AAA/AUTHEN(3200017540): Method=rad_admin
   (radius) Apr 13 19:43:08.032: AAA/AUTHEN(3200017540):
```
*Status=GETPASS* Apr 13 19:43:08.033: AAA/AUTHEN/CONT (3200017540): *continue\_login (user='aironet')* Apr 13 19:43:08.033: AAA/AUTHEN(3200017540): Status=GETPASS Apr 13 19:43:08.033: AAA/AUTHEN(3200017540): Method=rad\_admin (radius) Apr 13 19:43:08.033: RADIUS: Pick NAS IP for u=0xA1BB6C tableid=0 cfg\_addr=10.0.0.102 best\_addr=0.0.0.0 Apr 13 19:43:08.033: RADIUS: ustruct sharecount=1 Apr 13 19:43:08.034: Radius: radius\_port\_info() success=1 radius\_nas\_port=1 Apr 13 19:43:08.034: RADIUS(00000000): Send Access-Request to 10.0.0.3:1645 id 21646/48, len 76 Apr 13 19:43:08.034: RADIUS: authenticator 91 A0 98 87 C1 FC F2 E7 - E7 E4 57 DF 20 D0 82 27 Apr 13 19:43:08.034: RADIUS: NAS-IP-Address [4] 6 10.0.0.102 Apr 13 19:43:08.034: RADIUS: NAS-Port [5] 6 2 Apr 13 19:43:08.035: RADIUS: NAS-Port-Type [61] 6 Virtual [5] Apr 13 19:43:08.035: RADIUS: User-Name [1] 9 "aironet" Apr 13 19:43:08.035: RADIUS: Calling-Station-Id [31] 11 "10.0.0.25" Apr 13 19:43:08.035: RADIUS: User-Password [2] 18 \* Apr 13 19:43:08.042: RADIUS: Received from id 21646/48 10.0.0.3:1645, Access-Accept, len 62 Apr 13 19:43:08.042: RADIUS: authenticator C9 32 E7 8F 97 5F E6 4C - 6B 90 71 EE ED 2C 2B 2B Apr 13 19:43:08.042: **RADIUS: Service-Type [6] 6 [Administrative [6**  Apr 13 19:43:08.042: RADIUS: Framed-IP-Address [8] 6 255.255.255.255 Apr 13 19:43:08.042: RADIUS: Class [25] 30 Apr 13 19:43:08.043: RADIUS: 43 49 53 43 4F 41 43 53 3A 30 30 30 30 33 36 36 [CISCOACS:0000366] Apr 13 19:43:08.043: RADIUS: 39 2F 30 61 30 30 30 30 36 36 2F 32 [9/0a000066/2] Apr 13 19:43:08.044: RADIUS: saved authorization data for user A1BB6C at B0C260 Apr 13 19:43:08.044: AAA/AUTHEN(3200017540): *Status=PASS* Apr 13 19:43:08.044: tty2 AAA/AUTHOR/HTTP(1763745147): Port='tty2' list='' service=EXEC Apr 13 19:43:08.044: AAA/AUTHOR/HTTP: tty2(1763745147) user='aironet' Apr 13 19:43:08.044: tty2 AAA/AUTHOR/HTTP(1763745147): send AV service=shell Apr 13 19:43:08.044: tty2 AAA/AUTHOR/HTTP(1763745147): send AV cmd\* Apr 13 19:43:08.045: tty2 AAA/AUTHOR/HTTP(1763745147): found list "default" Apr 13 19:43:08.045: tty2 AAA/AUTHOR/HTTP(1763745147): Method=tac\_admin (tacacs+) Apr 13 19:43:08.045: AAA/AUTHOR/TAC+: (1763745147): user=aironet Apr 13 19:43:08.045: AAA/AUTHOR/TAC+: (1763745147): send AV service=shell Apr 13 19:43:08.045: AAA/AUTHOR/TAC+: (1763745147): send AV cmd\* Apr 13 19:43:08.046: AAA/AUTHOR (1763745147): Post authorization status = ERROR Apr 13 19:43:08.046: tty2 AAA/AUTHOR/HTTP(1763745147): *Method=rad\_admin (radius)* Apr 13 19:43:08.046: AAA/AUTHOR (1763745147): *Post authorization status = PASS\_ADD* Apr 13 19:43:08.443: AAA/MEMORY: free\_user (0xA1BB6C) user='aironet' ruser='NULL' port='tty2' rem\_addr='10.0.0.25' authen\_type=ASCII service=LOGIN

يوضح هذا المثال مصادقة إدارية ناجحة عند إستخدام سمات خاصة بالمورد لإرسال عبارة "level-priv":

مثال المصادقة الإدارية الناجح مع السمة الخاصة بالمورد

Apr 13 19:38:04.699: RADIUS: cisco AVPair ""shell:priv- ""lvl=15 not applied for shell Apr 13 19:38:04.699: AAA/AUTHOR (380584213): Post authorization status PASS\_ADD = Apr 13 19:38:04.802: AAA/MEMORY: free\_user (0xAA0E38) 'user='aironet ruser='NULL' port='tty3' rem\_addr='10.0.0.25' authen\_type=ASCII service=LOGIN Apr 13 19:38:04.901: AAA: parse name=tty3 idb type=-1 tty=-1 Apr 13 19:38:04.901: AAA: name=tty3 flags=0x11 type=5 shelf=0 slot=0 adapter=0 port=3 channel=0 Apr 13 19:38:04.902: AAA/MEMORY: create user (0xAA23BC)  $'$ user='NIILL 'ruser='NULL' ds0=0 port='tty3' rem\_addr='10.0.0.25 authen\_type=ASCII service=LOGIN Apr 13 19:38:04.902: AAA/AUTHEN/START (1346300140): ''=port='tty3' list action=LOGIN service=LOGIN Apr 13 19:38:04.902: AAA/AUTHEN/START (1346300140): using "default" list Apr 13 19:38:04.902: AAA/AUTHEN/START (1346300140): *Method=tac\_admin (tacacs+)* Apr 13 19:38:04.902: TAC+: send AUTHEN/START packet ver=192 id=1346300140 Apr 13 19:38:04.902: AAA/AUTHEN(1346300140): *Status=ERROR* Apr 13 19:38:04.902: AAA/AUTHEN/START (1346300140): *Method=rad\_admin (radius)* Apr 13 19:38:04.902: AAA/AUTHEN(1346300140): *Status=GETUSER* Apr 13 19:38:04.903: AAA/AUTHEN/CONT (1346300140): continue\_login (user='(undef)') Apr 13 19:38:04.903: AAA/AUTHEN(1346300140): Status=GETUSER Apr 13 19:38:04.903: AAA/AUTHEN(1346300140): Method=rad\_admin (radius) Apr 13 19:38:04.904: AAA/AUTHEN(1346300140): Status=GETPASS Apr 13 19:38:04.904: AAA/AUTHEN/CONT (1346300140): *continue\_login (user='aironet')* Apr 13 19:38:04.904: AAA/AUTHEN(1346300140): *Status=GETPASS* Apr 13 19:38:04.904: AAA/AUTHEN(1346300140): *Method=rad\_admin (radius)* Apr 13 19:38:04.904: RADIUS: Pick NAS IP for u=0xAA23BC tableid=0 cfg\_addr=10.0.0.102 best\_addr=0.0.0.0 Apr 13 19:38:04.904: RADIUS: ustruct sharecount=1 Apr 13 19:38:04.904: Radius: radius port info() success=1 radius nas port=1 Apr 13 19:38:04.925: RADIUS(00000000): Send Access-Request to 10.0.0.3:1645 id 21646/3, len 76 Apr 13 19:38:04.926: RADIUS: authenticator 0C DD 2B B7 CA 5E 7C B9 - 46 90 FD 7A FD 56 3F 07 Apr 13 19:38:04.926: RADIUS: NAS-IP-Address [4] 6 10.0.0.102 Apr 13 19:38:04.926: RADIUS: NAS-Port [5] 6 3 Apr 13 19:38:04.926: RADIUS: NAS-Port-Type [61] 6 Virtual [5] Apr 13 19:38:04.926: RADIUS: User-Name [1] 9 "aironet" Apr 13 19:38:04.926: RADIUS: Calling-Station-Id [31] 11 "10.0.0.25" Apr 13 19:38:04.926: RADIUS: User-Password [2] 18 \* Apr 13 19:38:04.932: RADIUS: Received from id 21646/3 10.0.0.3:1645, Access-Accept, len 89 Apr 13 19:38:04.933: RADIUS: authenticator FA A4 31 49 51 87 9D CA - 9D F7 B3 9B EF C2 8B 7E Apr 13 19:38:04.933: RADIUS: Vendor, Cisco [26] 27 Apr 13 19:38:04.933: RADIUS: **Cisco AVpair [1] 21 ""shell:priv-**

```
""lvl=15
 Apr 13 19:38:04.934: RADIUS: Service-Type [6]
                                 [6 Login [1
Apr 13 19:38:04.934: RADIUS: Framed-IP-Address [8]
                                 6 255.255.255.255
Apr 13 19:38:04.934: RADIUS: Class [25]
                                                 30
Apr 13 19:38:04.934: RADIUS: 43 49 53 43 4F 41 43 53
                             3A 30 30 30 30 33 36 33
                             [CISCOACS:0000363] 
Apr 13 19:38:04.934: RADIUS: 61 2F 30 61 30 30 30 30
                                         36 36 2F 33
                                  [a/0a000066/3] 
   Apr 13 19:38:05.634: AAA/AUTHOR (3854191802): Post
 authorization status = PASS_ADD Apr 13 19:38:05.917:
      AAA/MEMORY: free_user (0xA9D054) user='aironet'
        ruser='NULL' port='tty2' rem_addr='10.0.0.25'
               authen_type=ASCII service=LOGIN priv=0
```
المشكلة الأكثر شيوعا مع المصادقة الإدارية هي الفشل في تكوين خادم المصادقة لإرسال سمات مستوى الامتياز أو نوع الخدمة الإدارية المناسبة. فشل هذا المثال في المصادقة الإدارية بسبب عدم إرسال سمات مستوى الامتياز أو سمات نوع الخدمة الإدارية:

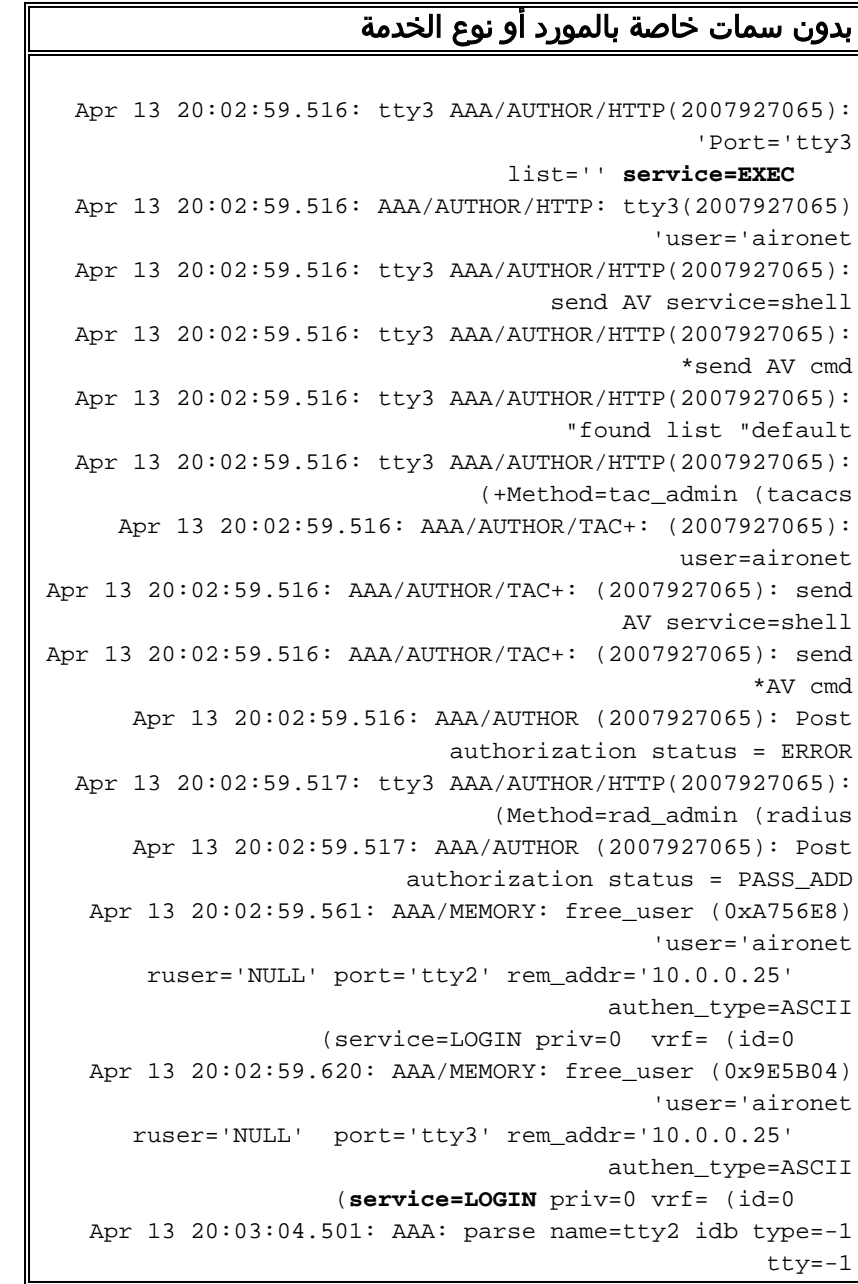

```
Apr 13 20:03:04.501: AAA: name=tty2 flags=0x11 type=5
                               shelf=0 slot=0 adapter=0
                                   port=2 channel=0 
Apr 13 20:03:04.502: AAA/MEMORY: create_user (0xA9C7A4)
                                            'user='NULL
ruser='NULL' ds0=0 port='tty2' rem_addr='10.0.0.25' 
                                      authen_type=ASCII
                               service=LOGIN priv=0 
     Apr 13 20:03:04.502: AAA/AUTHEN/START (377202642):
                                    ''=port='tty2' list
                         action=LOGIN service=LOGIN 
Apr 13 20:03:04.502: AAA/AUTHEN/START (377202642): using
                                         "default" list
     Apr 13 20:03:04.503: AAA/AUTHEN/START (377202642):
                             (+Method=tac_admin (tacacs
    Apr 13 20:03:04.503: TAC+: send AUTHEN/START packet
                                   ver=192 id=377202642
Apr 13 20:03:04.503: AAA/AUTHEN(377202642): Status=ERROR
     Apr 13 20:03:04.503: AAA/AUTHEN/START (377202642):
                              (Method=rad_admin (radius
            Apr 13 20:03:04.503: AAA/AUTHEN(377202642):
                                         Status=GETUSER
      Apr 13 20:03:04.503: AAA/AUTHEN/CONT (377202642):
                         ('(continue_login (user='(undef
            Apr 13 20:03:04.503: AAA/AUTHEN(377202642):
                                         Status=GETUSER
            Apr 13 20:03:04.503: AAA/AUTHEN(377202642):
                              (Method=rad_admin (radius
            Apr 13 20:03:04.503: AAA/AUTHEN(377202642):
                                         Status=GETPASS
      Apr 13 20:03:04.504: AAA/AUTHEN/CONT (377202642):
                        ('continue_login (user='aironet
            Apr 13 20:03:04.504: AAA/AUTHEN(377202642):
                                         Status=GETPASS
            Apr 13 20:03:04.504: AAA/AUTHEN(377202642):
                              (Method=rad_admin (radius
Apr 13 20:03:04.504: RADIUS: Pick NAS IP for u=0xA9C7A4
                                              tableid=0
              cfg_addr=10.0.0.102 best_addr=0.0.0.0 
      Apr 13 20:03:04.505: RADIUS: ustruct sharecount=1
        Apr 13 20:03:04.505: Radius: radius_port_info()
                            success=1 radius_nas_port=1
    Apr 13 20:03:04.505: RADIUS(00000000): Send Access-
                               Request to 10.0.0.3:1645
                                id 21646/59, len 76 
Apr 13 20:03:04.505: RADIUS: authenticator 0F BD 81 17
                                            8F C5 1C B4
                          1C 66 4D CF D4 96 03 84 - 
  Apr 13 20:03:04.505: RADIUS: NAS-IP-Address [4]
                                        6 10.0.0.102
  Apr 13 20:03:04.506: RADIUS: NAS-Port [5]
                                                  6 2
 Apr 13 20:03:04.506: RADIUS: NAS-Port-Type [61]
                              [6 Virtual [5
  Apr 13 20:03:04.506: RADIUS: User-Name [1]
                                          "9 "aironet
 Apr 13 20:03:04.506: RADIUS: Calling-Station-Id [31]
                                        "11 "10.0.0.25
  Apr 13 20:03:04.507: RADIUS: User-Password [2]
                                                  * 18
  Apr 13 20:03:04.513: RADIUS: Received from id 21646/59
                                         ,10.0.0.3:1645
                              Access-Accept, len 56 
Apr 13 20:03:04.513: RADIUS: authenticator BB F0 18 78
```
33 D0 DE D3 8B E9 E0 EE 2A 33 92 B5 - Apr 13 20:03:04.513: RADIUS: Framed-IP-Address [8] 6 255.255.255.255 Apr 13 20:03:04.513: RADIUS: Class [25] 30 Apr 13 20:03:04.514: RADIUS: 43 49 53 43 4F 41 43 53 3A 30 30 30 30 33 36 38 [CISCOACS:0000368] Apr 13 20:03:04.514: RADIUS: 33 2F 30 61 30 30 30 30 36 36 2F 32 [3/0a000066/2] Apr 13 20:03:04.515: RADIUS: saved authorization data for user A9C7A4 at A9C99C Apr 13 20:03:04.515: AAA/AUTHEN(377202642): Status=PASS Apr 13 20:03:04.515: tty2 AAA/AUTHOR/HTTP(2202245138): ''=Port='tty2' list service=EXEC Apr 13 20:03:04.515: AAA/AUTHOR/HTTP: tty2(2202245138) 'user='aironet Apr 13 20:03:04.515: tty2 AAA/AUTHOR/HTTP(2202245138): send AV service=shell Apr 13 20:03:04.515: tty2 AAA/AUTHOR/HTTP(2202245138): \*send AV cmd Apr 13 20:03:04.515: tty2 AAA/AUTHOR/HTTP(2202245138): "found list "default Apr 13 20:03:04.516: tty2 AAA/AUTHOR/HTTP(2202245138): (+Method=tac\_admin (tacacs Apr 13 20:03:04.516: AAA/AUTHOR/TAC+: (2202245138): user=aironet Apr 13 20:03:04.516: AAA/AUTHOR/TAC+: (2202245138): send AV service=shell Apr 13 20:03:04.516: AAA/AUTHOR/TAC+: (2202245138): send \*AV cmd Apr 13 20:03:04.517: **AAA/AUTHOR** (2202245138): **Post authorization status = ERROR** Apr 13 20:03:04.517: tty2 AAA/AUTHOR/HTTP(2202245138): (Method=rad\_admin (radius Apr 13 20:03:04.517: AAA/AUTHOR (2202245138): Post authorization status PASS\_ADD = Apr 13 20:03:04.619: AAA/MEMORY: free\_user (0xA9C7A4) 'user='aironet ruser='NULL' port='tty2' rem\_addr='10.0.0.25' authen\_type=ASCII =service=LOGIN priv=0 vrf

أحلت ل كثير معلومة على كيف أن يشكل صحة هوية إدارية، <u>[يدير المنفذ نقطة](//www.cisco.com/en/US/docs/wireless/access_point/12.2_13_JA/configuration/guide/s13adm_ps4570_TSD_Products_Configuration_Guide_Chapter.html)</u> (cisco ios برمجية تشكيل مرشد ل .(JA(13)12.2 ،الوصول نقاط cisco Aironet

لمزيد من المعلومات حول كيفية تكوين الامتياز الإداري للمستخدمين على خادم المصادقة، ارجع إلى <u>[نموذج التكوين:](//www.cisco.com/en/US/tech/tk59/technologies_configuration_example09186a0080178a51.shtml)</u> [المصادقة المحلية لمستخدمي خادم HTTP](//www.cisco.com/en/US/tech/tk59/technologies_configuration_example09186a0080178a51.shtml). تحقق من المقطع الذي يطابق بروتوكول المصادقة الذي تستخدمه.

## <span id="page-17-0"></span>معلومات ذات صلة

- [دليل تكوين برنامج Software IOS Cisco لنقاط الوصول Aironet Cisco، الإصدار 12.2\(13\)JA](//www.cisco.com/en/US/docs/wireless/access_point/12.2_13_JA/configuration/guide/i12213sc.html?referring_site=bodynav)
	- [مصادقة EAP مع خادم RADIUS](//www.cisco.com/en/US/products/hw/wireless/ps4570/products_configuration_example09186a00801bd035.shtml?referring_site=bodynav)
	- [مصادقة LEAP مع خادم RADIUS المحلي](//www.cisco.com/en/US/products/hw/wireless/ps4570/products_configuration_example09186a00801c0912.shtml?referring_site=bodynav)
	- [Cisco Aironet Wireless Security حول المتداولة الأسئلة](//www.cisco.com/en/US/tech/tk722/tk809/technologies_q_and_a_item09186a00805e8297.shtml?referring_site=bodynav)●
- [نقطة الوصول AP Services Domain Wireless كمثال لتكوين خادم AAA](//www.cisco.com/en/US/products/hw/wireless/ps458/products_configuration_example09186a008059a559.shtml?referring_site=bodynav)
	- [الدعم التقني والمستندات Systems Cisco](//www.cisco.com/cisco/web/support/index.html?referring_site=bodynav)

ةمجرتلا هذه لوح

ةي الآلال تاين تان تان تان ان الماساب دنت الأمانية عام الثانية التالية تم ملابات أولان أعيمته من معت $\cup$  معدد عامل من من ميدة تاريما $\cup$ والم ميدين في عيمرية أن على مي امك ققيقا الأفال المعان المعالم في الأقال في الأفاق التي توكير المالم الما Cisco يلخت .فرتحم مجرتم اهمدقي يتلا ةيفارتحالا ةمجرتلا عم لاحلا وه ىل| اًمئاد عوجرلاب يصوُتو تامجرتلl مذه ققد نع امتيلوئسم Systems ارامستناه انالانهاني إنهاني للسابلة طربة متوقيا.